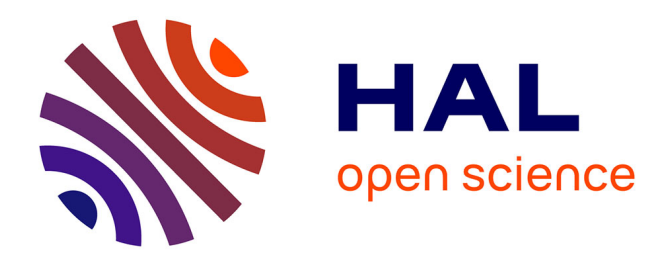

# **Adapte, un outil générique pour proposer des activités pédagogiques personnalisées**

Stéphanie Jean-Daubias, Marie Lefevre, Nathalie Guin

# **To cite this version:**

Stéphanie Jean-Daubias, Marie Lefevre, Nathalie Guin. Adapte, un outil générique pour proposer des activités pédagogiques personnalisées. Workshop PeCUSI, dans INFORSID 2009, May 2009, Toulouse, France, France. pp.51-62. hal-01437679

# **HAL Id: hal-01437679 <https://hal.science/hal-01437679>**

Submitted on 9 Jun 2023

**HAL** is a multi-disciplinary open access archive for the deposit and dissemination of scientific research documents, whether they are published or not. The documents may come from teaching and research institutions in France or abroad, or from public or private research centers.

L'archive ouverte pluridisciplinaire **HAL**, est destinée au dépôt et à la diffusion de documents scientifiques de niveau recherche, publiés ou non, émanant des établissements d'enseignement et de recherche français ou étrangers, des laboratoires publics ou privés.

# **Adapte, un outil générique pour proposer des activités pédagogiques personnalisées**

Stéphanie Jean-Daubias, Marie Lefevre, Nathalie Guin

*Université de Lyon, CNRS Université Lyon 1, LIRIS, UMR5205, F-69622, France {Stephanie.Jean-Daubias, Marie.Lefevre, Nathalie Guin}@liris.univ-lyon1.fr* 

*RÉSUMÉ. Dans le domaine des Environnements Informatiques pour l'Apprentissage Humain, dans le cadre de la personnalisation de l'apprentissage, nous souhaitons fournir aux enseignants des outils génériques leur permettant de personnaliser les activités qu'ils proposent aux apprenants. Le projet PERLEA vise à concevoir un système permettant aux enseignants de gérer des profils d'apprenant existants. Au sein de ce système, le module Adapte propose des activités adaptées aux compétences mises en évidence par les profils des apprenants (activités papier-crayon ou activités informatisées). Cet article présente les principes du module Adapte, son fonctionnement et l'implémentation que nous en avons faite.* 

*ABSTRACT. In the Technology Enhanced Learning, in the context of the personalization of learning, we want to provide teachers with generic tools enabling them to personalize activities they offer learners. The PERLEA project aims at conceiving a system enabling teachers to manage existing learners' profiles. In this system, the Adapte module proposes activities suited to the abilities highlighted in their profiles. These activities are either paper and pencil worksheets or activities on an ILE. This paper presents the principles of the Adapte module, its mechanism and the implementation which we have done.* 

*MOTS-CLÉS : contenus d'apprentissage adaptés, personnalisation de l'apprentissage, profil d'apprenant, génération d'activités, outil pour l'enseignant, bases de connaissances.* 

*KEYWORDS: suited learning content, personalization of learning, learner's profile, generation of activities, teacher's tool, knowledge bases.* 

### **1. Introduction**

L'un des enjeux de la recherche sur les Environnements Informatiques pour l'Apprentissage Humain (EIAH) est la personnalisation de l'apprentissage. Cette personnalisation passe notamment par l'utilisation de profils d'apprenants rassemblant des informations sur l'apprenant caractérisant ses connaissances, ses compétences, ses conceptions et/ou son comportement. Ces informations sont collectées ou déduites à l'issue d'activités pédagogiques, qu'elles soient informatisées ou non (Jean-Daubias et Eyssautier-Bavay, 2005).

Notre approche consiste à aider l'enseignant à proposer aux apprenants des activités personnalisées adaptées à leurs connaissances et lacunes matérialisées par leurs profils et adaptées aux besoins et contexte pédagogique de l'enseignant, exprimés dans des stratégies pédagogiques. Personnaliser les activités pédagogiques proposées à l'apprenant à l'aide d'un profil d'apprenant consiste en effet soit à utiliser des systèmes à base de connaissances capables de générer les activités pédagogiques les plus adaptées à un profil donné, soit à fournir à l'enseignant des outils lui permettant de réaliser cette tâche lui-même. Nous avons souhaité associer ces deux aspects dans Adapte, un module de l'environnement informatique associé au projet PERLEA (Jean-Daubias et Eyssautier-Bavay, 2005).

Après avoir présenté un scénario d'usage, nous présenterons le projet PERLEA et l'environnement développé dans le cadre de ce projet. Nous décrirons ensuite plus précisément le module Adapte en précisant ce qu'il peut apporter aux enseignants et comment. Puis nous détaillerons son fonctionnement avant de présenter une mise en œuvre du logiciel. Nous terminerons en discutant de l'évaluation du logiciel Adapte et plus globalement de celle des résultats proposés par le projet PERLEA.

### *1.1. Scénario d'usage*

Un enseignant utilise dans sa classe de CE2 un logiciel pédagogique de géographie. Cet EIAH fournit un profil pour chaque élève à la fin de chaque session. L'enseignant dispose de plus pour tous ses élèves, âgés de 9 ans, des évaluations nationales effectuées quelques mois auparavant. Ces évaluations fournissent un diagnostic des réussites, erreurs et difficultés de chaque élève en mathématiques et en français.

L'enseignant dispose ainsi pour chacun de ses élèves de plusieurs profils issus de sources diverses, EIAH et évaluations papier, et portant sur plusieurs disciplines. Il souhaite exploiter ces profils d'une manière globale pour fournir à chacun de ses élèves des feuilles d'exercices personnalisées, portant sur plusieurs matières, afin qu'ils travaillent leurs lacunes en autonomie. Il souhaite aussi paramétrer le logiciel de géographie afin qu'il propose des sessions adaptées au profil de chaque élève.

# *1.2. Verrou*

Actuellement, ce scénario peut difficilement être mené à bien. Tout d'abord, il n'existe pas d'outil permettant de traiter des profils existants issus de sources diverses. En effet, l'approche normalisation (PAPI 2002, IMS\_RDCEO 2002, IMS-LIP 2001), certes générique, est limitée aux systèmes qui respectent la norme, et les informations manipulées ne sont pas facilement exploitables par un système informatique (Keenoy et al., 2004). Quant aux approches proposées par (Zapata-Rivera & Greer, 2004) et (Rueda et al., 2006), elles manquent de généricité. Ensuite, la proposition de feuilles d'exercices personnalisées peut être faite par l'enseignant mais celui-ci doit, soit créer lui-même les exercices, soit prendre des exercices existants et les adapter manuellement à ses besoins et à ses méthodes de travail. Il doit de plus décider, pour chaque élève, quel exercice proposer. Ce travail demande un fort investissement de la part de l'enseignant. Enfin, lorsqu'ils le sont, les EIAH sont personnalisables soit grâce au modèle d'apprenant qu'ils contiennent (Burton 1982, Vu Minh, Luengo et Vadcard 2006, Sørmo et Aamodt 2002, Ketamo 2003), soit grâce à une interface administrateur (Duclosson, Jean-Daubias et Riot 2005, Nicaud et al. 2003). Dans le premier cas, l'EIAH propose des sessions adaptées aux profils des élèves mais l'enseignant ne peut pas intervenir dans les choix du système. Dans le second cas, l'enseignant paramètre lui-même les sessions proposées à l'ensemble de la classe ou à chacun de ses élèves. De la même façon que lors de la création de feuilles d'exercices, l'enseignant doit lui-même décider quel type d'activités fournir à tel élève. On constate donc qu'en fonction des EIAH, soit l'enseignant ne peut pas agir sur les sessions proposées, soit il doit fournir un travail important pour les personnaliser.

## *1.3. Le projet PERLEA*

Le projet PERLEA (Profils d'Elèves Réutilisés pour L'Enseignant et l'Apprenant) souhaite favoriser l'intégration des EIAH dans l'enseignement en établissant des passerelles entre certains EIAH et les pratiques des enseignants. Pour cela, nous nous intéressons, de façon générique, aux profils d'apprenants et à leur exploitation *a posteriori* pour le suivi des apprenants d'une part et la personnalisation de l'apprentissage d'autre part (Jean-Daubias et Eyssautier-Bavay 2005).

Nous souhaitons ainsi concevoir un environnement, EPROFILEA, permettant aux enseignants de manipuler des profils existants. Cet environnement comporte deux phases : l'intégration des profils existants (s'appuyant sur PMDL, le langage de description de profils que nous proposons pour rendre possible la réutilisation de profils d'apprenants externes, papier-crayon ou issus d'EIAH (Jean-Daubias & Eyssautier-Bavay, 2009) et l'exploitation des profils ainsi restructurés.

Afin de mieux comprendre le fonctionnement de cet environnement, reprenons l'exemple de notre enseignant de CE2 avec des profils issus de l'EIAH de géographie et des profils de mathématiques et français issus des évaluations nationales. La réutilisation des profils nécessite de connaître leur structure. L'enseignant définit donc une structure de profils unique en décrivant les informations contenues dans les deux types de profils. Cette structure de profils regroupe les informations sur les trois disciplines. L'enseignant précise ensuite au système comment convertir automatiquement les profils issus de l'EIAH pour obtenir les données de géographie, et saisit les informations relatives aux mathématiques et au français. L'enseignant dispose, à la fin de la phase d'intégration, d'un profil unique pour chacun de ses élèves.

La seconde phase de l'environnement propose des exploitations des profils ainsi créés : visualisations riches, qui feront l'objet d'une future recherche, et propositions d'activités adaptées aux profils des apprenants, recherche présentée dans cet article.

#### *1.4. Notre approche*

Notre approche pour la proposition d'activités adaptées aux difficultés des apprenants consiste à aider l'enseignant à définir des stratégies pédagogiques permettant, à partir de profils d'apprenants, de personnaliser différents EIAH ou de générer des feuilles d'exercices papier-crayon. Dans cette recherche nous souhaitons trouver comment personnaliser les activités proposées aux apprenants à partir de leurs profils tout en respectant les spécificités du contexte.

Cette approche est mise en œuvre dans l'environnement EPROFILEA, au sein du module Adapte qui fonctionne en trois étapes : la création par l'enseignant de ses stratégies pédagogiques, la spécification par l'enseignant de sa situation pédagogique et la création par le système, à partir des informations fournies par l'enseignant et des profils des apprenants, de séquences d'activités personnalisées.

Nous proposons des modèles et outils génériques (EPROFILEA est en quelque sorte une boîte vide qui donne un cadre de travail), que les enseignants configurent avec les contenus correspondant à leurs besoins (ils complètent EPROFILEA avec leurs propres données). Cette configuration, elle, n'est pas générique, n'est pas prévue pour être réutilisable, même s'il est possible pour deux enseignants travaillant dans le même domaine de partager leurs « configurations » d'EPROFILEA.

#### 1.4.1. Quelle aide Adapte fournit-il à l'enseignant ?

Le module Adapte a pour rôle de fournir aux apprenants des activités adaptées à leur profil. Ces activités peuvent être des exercices papier-crayon ou des activités informatisées gérées par un EIAH.

Dans le cas d'activités papier-crayon, Adapte fournit une feuille d'exercices propre au profil de chaque apprenant. Pour cela, il génère les exercices contenus dans la feuille et détermine la taille et/ou la durée de la feuille d'exercice. Il fournit de plus à l'enseignant la correction des exercices contenus dans les feuilles.

Dans le cas d'activités informatisées, trois cas de figure se posent : soit Adapte paramètre les EIAH quand cela est possible, soit il fournit une feuille d'instructions à l'enseignant pour paramétrer l'EIAH via une interface administrateur, soit il fournit une feuille d'instructions contenant la liste des exercices que l'apprenant devra effectuer sur l'EIAH si celui-ci n'est pas paramétrable. Dans tous les cas, Adapte définit des sessions personnalisées sur l'EIAH en fonction du profil de l'apprenant. Il utilise pour cela les générateurs d'exercices de l'EIAH ou choisit les exercices dans la base de données de l'EIAH. Il détermine de plus l'ordre des exercices, leur nombre ainsi que la durée de la session.

#### 1.4.2. Quelle expertise l'enseignant fournit-il à Adapte ?

Toute la difficulté de l'affectation de feuilles d'exercices à un élève consiste à assister l'enseignant dans son travail pédagogique et à acquérir son expertise pour l'intégrer au système, sans prendre sa place de pédagogue au sein de la classe. Nous avons donc travaillé avec des enseignants pour être en adéquation avec leurs pratiques et défini avec eux les règles permettant à un enseignant d'affecter un type d'exercices à un élément du profil.

Ainsi, dans Adapte, l'enseignant spécifie ses propres stratégies pédagogiques. Pour cela, il crée des structures d'activités contenant un ensemble de contraintes permettant de générer ou de sélectionner une activité (activité papier-crayon ou activité informatisée). Après avoir créé une structure d'activités, il définit des contraintes sur une partie de la structure décrivant le profil des apprenants. Le lien entre une partie de la structure de profils et une ou plusieurs structures d'activités est appelé règle d'affectation profils-exercices. C'est l'ensemble de ces règles et leur hiérarchisation en fonction de leur importance qui constitue dans Adapte la stratégie pédagogique de l'enseignant pour une situation pédagogique donnée.

Reprenons l'exemple de notre enseignant de CE2. La stratégie pédagogique qu'il va définir pour créer des feuilles d'exercices papier-crayon va contenir l'ensemble des règles d'affectation profils-exercices portant sur les trois parties (mathématiques, français, géographie) du profil des élèves. Il va ainsi préciser, pour les mathématiques par exemple, que si un élève ne maîtrise pas les problèmes additifs, il faut lui faire faire des exercices de résolution de problèmes additifs avec des petits nombres et des phrases courtes. À l'opposé, si un élève maîtrise les problèmes additifs, on lui fournira des exercices avec des nombres plus grands, utilisant des retenues et dont l'énoncé comporte des phrases inutiles à la résolution de l'exercice. Ces règles font bien un lien entre les profils des élèves (maîtrise de telle compétence) et une structure d'activités (l'ensemble des contraintes permettant de générer des exercices portant sur les problèmes additifs). Les règles d'affectation permettant de personnaliser l'EIAH de géographie feront appel à des structures d'activités dont les contraintes permettront de choisir parmi la base de données des exercices de l'EIAH quel exercice fournir aux élèves. Elles pourront de même contenir des contraintes permettant de générer de nouveaux exercices grâce à un générateur contenu dans l'EIAH de géographie. Ces règles d'affectation porteront sur les données de géographie du profil, mais également sur les données de mathématiques et de français afin de prendre en compte, par exemple, les problèmes de lecture ou de calcul de certains élèves.

Après avoir défini ses stratégies pédagogiques, l'enseignant précise sa situation pédagogique en définissant un certain nombre de contraintes sur les feuilles d'exercices à générer. Il peut, par exemple, préciser au système qu'il souhaite des feuilles d'exercices pour faire travailler ses élèves pendant une heure, ou qu'il souhaite une feuille contenant pour tous ses élèves trois exercices. L'enseignant peut également modifier ces contraintes pour des cas particuliers : élèves en grande difficulté ou très lents, ou au contraire très rapides.

Enfin, une fois qu'Adapte a généré les feuilles d'exercices, l'enseignant peut les modifier soit en demandant la génération d'un nouvel exercice si les valeurs proposées ne lui conviennent pas, soit en supprimant ou ajoutant des exercices. De même, il peut changer la personnalisation proposée pour les EIAH.

#### 1.4.3. Quels sont les besoins théoriques et techniques d'Adapte ?

Adapte doit pouvoir générer ou choisir des activités adéquates à mettre dans la feuille d'exercices ou dans la session proposée par l'EIAH à chaque apprenant.

Il est nécessaire de générer les activités papier-crayon plutôt que de les choisir dans une base de données afin d'avoir une variété suffisante de problèmes et de disposer de questions spécifiquement conçues pour chaque apprenant. Nous avons donc fait un inventaire d'exercices proposés aux apprenants par les enseignants de primaire et secondaire, toutes matières confondues, et défini une typologie d'exercices s'appuyant sur les invariants observés dans la structure des exercices. À partir de cette typologie, nous avons proposé un ensemble de générateurs semiautomatiques d'exercices dotés d'un système d'acquisition des connaissances. Ces générateurs, couplés aux bases de connaissances fournies par l'enseignant pour un domaine donné et des objectifs pédagogiques donnés, permettent de générer des exercices avec un degré variable d'intervention de l'enseignant.

Pour personnaliser un EIAH, Adapte a besoin d'un ensemble de connaissances didactiques (discipline concernée, niveau, compétences visées…) ainsi que d'un ensemble de connaissances techniques (place des fichiers, existence et utilisation d'un générateur d'exercices…) sur cet EIAH. Ces connaissances sont propres à chaque EIAH et devront être fournies par un expert ou par le concepteur de l'EIAH à personnaliser.

Pour qu'Adapte propose des activités adaptées aux profils des apprenants, nous venons de voir que le système a besoin de connaitre les stratégies pédagogiques propres à chaque enseignant et portant sur un profil ayant une structure donnée. Mais le système doit aussi être capable d'appliquer les stratégies pédagogiques de l'enseignant sur le contenu de chaque profil d'apprenant pour identifier quelle activité donner à quel apprenant. Pour qu'Adapte soit capable de cela, nous l'avons doté d'un ensemble de connaissances. Ces connaissances permettent tout d'abord d'évaluer les règles d'affectation contenues dans les stratégies en fonction de chaque profil. Elles permettent, de plus, de créer des feuilles d'exercices papier-crayon cohérentes c'est-à-dire de créer, à partir des exercices générés ou choisis, des feuilles d'exercices respectant les contraintes de temps, de mise en page, etc. Elles permettent enfin de personnaliser un EIAH en créant des sessions valides. L'ensemble de ces connaissances sont indépendantes du domaine sur lequel portera le travail demandé à l'apprenant et indépendantes des EIAH à personnaliser.

#### **2. Fonctionnement d'Adapte**

Maintenant que nous avons précisé ce dont Adapte a besoin, nous allons présenter son fonctionnement (cf. Figure 1). Adapte possède plusieurs bases de connaissances sur lesquelles nous allons revenir pour en expliquer le contenu.

**Patrons d'exercices papier-crayon**. Un patron d'exercices contient la définition théorique d'une catégorie de structures d'exercices. Une structure d'exercices contient l'ensemble des contraintes permettant de créer un exercice d'un type particulier. Actuellement, nous avons défini huit patrons d'exercices détaillés dans . Ces patrons d'exercices sont indépendants du domaine pour lequel on souhaite générer un exercice. Par exemple, le patron d'exercices « Organisation d'éléments – Classer des objets » permettra de définir des structures d'exercices comme « Ranger des nombres dans l'ordre croissant » pour travailler en mathématiques ou « Remettre un texte dans l'ordre » pour travailler en français.

**Connaissances de génération d'exercices papier-crayon**. Ces connaissances regroupent l'ensemble des huit générateurs semi-automatiques permettant de créer des exercices papier-crayon. Ces générateurs se servent des patrons d'exercices afin de connaitre la structure des exercices pouvant être générés. Ils contiennent chacun des connaissances propres au domaine sur lequel portera l'exercice (par exemple des connaissances de calcul pour les exercices de mathématiques) et des connaissances générales indépendantes des domaines (par exemple un dictionnaire des synonymes pour faire varier les énoncés ou les règles grammaticales permettant de générer des exercices en langue naturelle).

**Connaissances didactiques et techniques sur les EIAH**. Ces connaissances sont propres à chaque EIAH et donc à un domaine. Les connaissances didactiques contiennent tout ce qui concerne le contenu de l'enseignement mis en place dans l'EIAH (discipline, compétences travaillées…). Les connaissances techniques précisent comment agir sur l'EIAH afin de le personnaliser (place des fichiers, générateurs disponibles, bases d'exercices…). Il existe un lien entre ces deux types de connaissances permettant de lier par exemple un exercice d'une base de données aux compétences qu'il permet de faire travailler. Toutes les connaissances concernant l'EIAH à personnaliser devront être fournies à Adapte par un expert ou par le concepteur de l'EIAH.

**Connaissances de personnalisation**. Une personnalisation contient, selon l'utilisation d'Adapte, soit une feuille d'exercices à imprimer, soit les paramètres permettant la personnalisation d'un EIAH. Elle s'accompagne d'un bilan destiné à l'enseignant lui indiquant ce qui est proposé à l'apprenant (les exercices, le temps de travail envisagé, etc.). Les connaissances permettant de créer une personnalisation propre à chaque apprenant regroupent les règles servant à appliquer les stratégies pédagogiques pour créer une feuille d'exercices papier-crayon ou des sessions personnalisées sur un EIAH. Ces connaissances sont indépendantes du domaine ou de l'EIAH pour lequel on souhaite obtenir une personnalisation.

À partir de ces connaissances, Adapte, avec l'aide de l'enseignant, peut proposer des activités adaptées aux profils des apprenants. Pour cela, l'enseignant définit ses stratégies pédagogiques en créant un ensemble de règles d'affectation. Ces règles d'affectation font appel à des structures d'activités contenues dans le système ou définies par l'enseignant. Ensuite, l'enseignant précise sa situation pédagogique et le système crée les activités personnalisées. Nous allons à présent revenir sur chacune des étapes d'Adapte permettant ce fonctionnement.

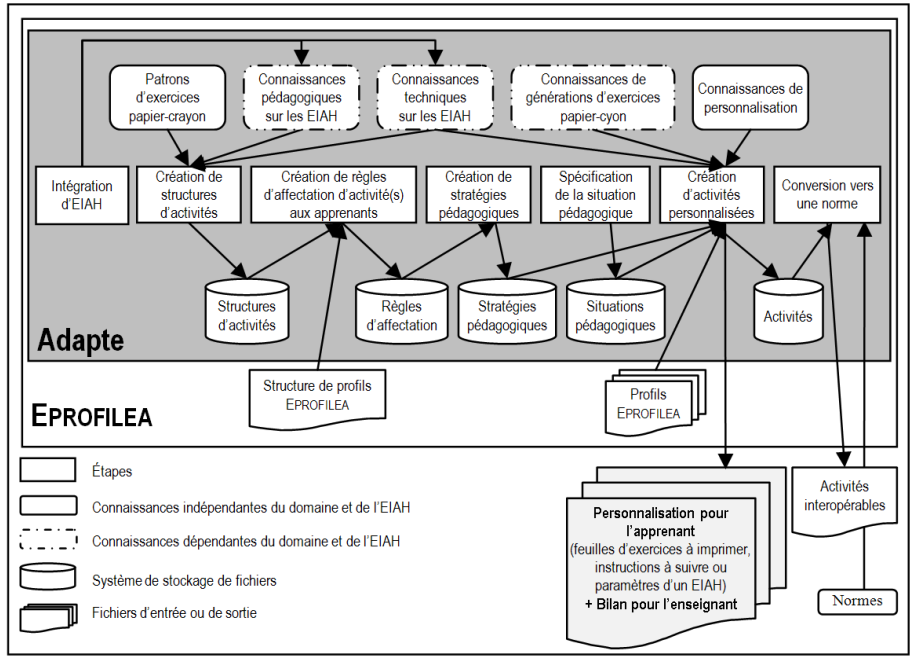

Figure 1 : Fonctionnement du module Adapte pour un enseignant

**Intégration d'EIAH**. Cette étape est réalisée par un expert ou par le concepteur de l'EIAH à personnaliser et permet, pour chaque EIAH, d'intégrer les connaissances techniques et didactiques nécessaires. Elle est obligatoire pour qu'Adapte puisse personnaliser un EIAH, mais elle ne se fait qu'une seule fois.

**Création de structures d'activités**. Cette étape est réalisée par l'enseignant pour définir des exercices correspondant à ses habitudes de travail. Pour la partie papier-crayon d'Adapte, l'enseignant choisit un patron d'exercices (c'est-à-dire un type d'exercices) et définit les contraintes qu'il souhaite afin que le système génère des exercices qui lui conviennent. Pour la partie personnalisation d'EIAH, l'enseignant définit des contraintes de génération d'exercices quand l'EIAH à personnaliser contient un générateur, ou des contraintes de sélection d'un exercice dans les bases de données du système. Toutes ces contraintes sont mémorisées dans une structure d'activités.

**Création de règles d'affectation d'activité(s) aux apprenants**. Cette étape réalisée par l'enseignant lui permet de faire un lien entre des structures d'activités et des parties de la structure décrivant le profil des apprenants. Les parties de la structure de profils sont sélectionnées puis sont contraintes afin de choisir des élèves ayant une difficulté ou une compétence visée. Par exemple, l'enseignant va choisir dans la structure de profils de l'élève la compétence « maîtrise les règles de ponctuations » et va fournir un type d'exercices aux élèves ayant un taux de réussite compris entre 0 et 25%, un autre type à ceux ayant un taux compris entre 25 et 75% et rien aux élèves ayant un taux supérieur à 75%.

**Création de stratégies pédagogiques**. Cette étape est réalisée par l'enseignant et lui permet de choisir les règles d'affectation qu'il souhaite utiliser mais aussi d'ordonner ces règles en leur donnant un niveau d'importance. Ce niveau d'importance sert dans les cas où le système « hésite » entre deux exercices pour les fournir à l'apprenant. Il fournira en priorité les activités associées aux règles ayant un haut niveau d'importance.

**Spécification de la situation pédagogique**. Cette étape est réalisée par l'enseignant et se décompose en plusieurs parties. Tout d'abord, l'enseignant fournit les profils des élèves pour lesquels il souhaite obtenir des activités personnalisées. Ensuite, l'enseignant définit des contraintes permettant de « borner » les feuilles d'exercices ou les sessions sur les EIAH. Nous entendons par « borner » le fait de donner une durée pour la séance de travail ou un nombre maximum d'exercices.

**Création d'activités personnalisées**. Cette étape est réalisée par le système à partir des profils des apprenants, des stratégies pédagogiques définies par l'enseignant, de la situation pédagogique et des connaissances relatives soit à la création d'une feuille d'exercices papier-crayon, soit à la création d'une session sur un EIAH (connaissances de personnalisation). Une fois qu'Adapte a proposé sa sélection d'activités personnalisées, l'enseignant peut valider ou modifier les choix du système.

**Conversion vers une norme**. Cette étape est optionnelle dans le fonctionnement d'Adapte. Elle permet de convertir les exercices papier-crayon générés vers une norme donnée (par exemple SCORM, LOM...) afin de permettre leur échange avec d'autres systèmes.

Tous ces modules ont été définis pour permettre à Adapte de fournir des feuilles d'exercices papier-crayon (Buthod 2006) ou de personnaliser un EIAH. Nous allons dans la section suivante les illustrer en présentant la partie d'Adapte permettant de proposer des activités papier-crayon.

#### **3. Le logiciel Adapte**

Nous avons mis en œuvre et illustrons ici la première partie d'Adapte permettant à l'enseignant d'appliquer entièrement la démarche voulue pour la partie papiercrayon du logiciel, c'est-à-dire celle permettant de proposer des feuilles d'exercices aux apprenants.

Lors de l'utilisation du logiciel, l'enseignant définit ses stratégies pédagogiques en définissant ses règles d'affectation d'un exercice à une ou plusieurs compétences précises d'une structure de profils.

Reprenons l'exemple de notre enseignant de CE2. Il a défini une structure de profils contenant les connaissances de français, de mathématiques et de géographie. À présent, il définit dans Adapte des règles permettant de faire travailler ses élèves sur leurs lacunes. L'ensemble de ces règles forme sa stratégie pédagogique dont un extrait est fourni dans la Figure 2. Pour définir sa première règle, l'enseignant a sélectionné la connaissance « Étude de la France – Ses grandes villes » et a précisé qu'il souhaite faire travailler les élèves dont les valeurs pour cette connaissance sont « non maîtrisé » sur la structure d'activités «  $D14$  Placer villes France.compl », structure qu'il a créée précédemment en choisissant le patron d'exercices « Travail sur illustration », parmi les huit patrons d'exercices disponibles, et en définissant des contraintes permettant de générer un exercice correspondant à ses souhaits. Ces contraintes précisent que l'illustration est une carte de France, que les champs à remplir sont des villes de France, que l'exercice doit contenir au moins dix champs dont obligatoirement Paris, Lyon et Marseille, etc.

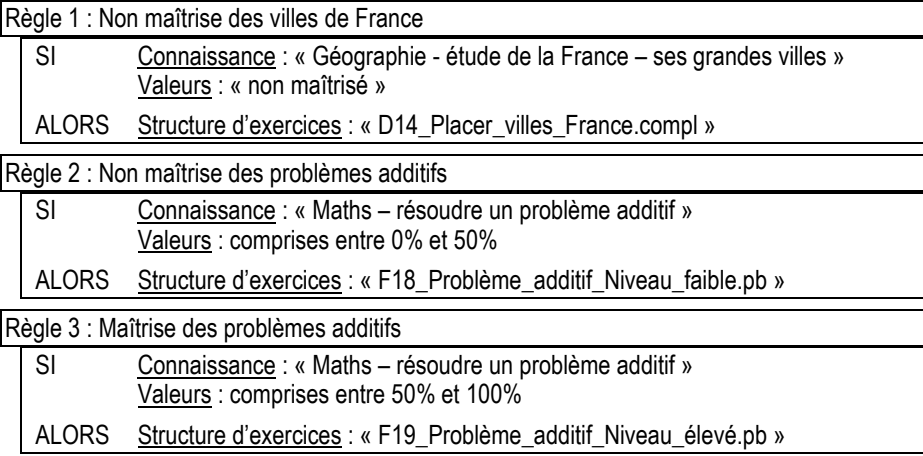

Figure 2 : Exemple de stratégie pédagogique définie dans Adapte

Une fois sa stratégie pédagogique terminée, l'enseignant précise sa situation pédagogique. Pour cela, il sélectionne les profils de ses élèves et indique qu'il souhaite une feuille d'exercices contenant pour chaque élève deux exercices.

À partir de toutes ces informations, Adapte produit autant de feuilles d'exercices qu'il a de profils en évaluant les règles d'affectation en fonction des données du profil de chaque élève. Prenons par exemple le cas de Boris qui ne connaît pas ses villes de France et qui a un taux de réussite de 45% aux problèmes additifs et le cas d'Alex qui connaît les villes de France et qui a un taux de réussite de 95% aux problèmes additifs. En utilisant la stratégie pédagogique de la Figure 2, Adapte fournira à Boris un exercice de géographie et un exercice de mathématique de faible niveau tandis qu'il fournira à Alex deux exercices de mathématiques de niveau élevé.

Pour finir, Adapte propose à l'enseignant les feuilles affectées à chacun de ses élèves. L'enseignant peut les modifier soit en supprimant ou en ajoutant des exercices, soit en demandant une autre version d'un des exercices. Il peut ensuite les imprimer pour les fournir à ses élèves.

## **4. Évaluation du module Adapte**

Dans cet article nous avons présenté notre approche pour proposer des activités adaptées à la fois aux connaissances et lacunes des apprenants, rassemblées dans leurs profils, et aux besoins et contexte de chaque enseignant, exprimés dans des stratégies pédagogiques. Nous avons présenté le fonctionnement du module Adapte dans lequel nous mettons en œuvre notre approche, et illustré ce travail pour la partie génération de feuilles d'exercices.

Cette première partie du logiciel met en œuvre les résultats proposés pour la génération d'activités papier-crayon personnalisées et permet aux enseignants d'accomplir la démarche complète proposée par Adapte. La conception s'est faite en partenariat avec deux enseignants de primaire, avec qui nous avons testé le logiciel, qui s'est avéré répondre à leurs attentes. Nous avons ensuite mis Adapte à l'essai auprès d'une enseignante de collège, extérieure à la conception du module, qui a elle aussi approuvé la démarche et les résultats mis en œuvre.

Cette version du logiciel ne comprenait néanmoins que trois générateurs entièrement développés, trois autres étant en cours d'intégration. Quant aux deux derniers, ils seront plus complexes à mettre en œuvre.

Concernant la partie d'Adapte gérant la personnalisation d'EIAH, les modèles sur lesquels elle s'appuie sont achevés. Nous travaillons actuellement à la finalisation de la mise en œuvre et préparons son évaluation.

Nous prévoyons par la suite des évaluations plus rigoureuses de ces travaux. Cela se fera en conduisant des expérimentations d'Adapte dans son ensemble avec des enseignants sans rapport avec la conception du module, expérimentations faisant appel à tous les modules concernés d'EPROFILEA, et allant de la définition d'une structure de profils par l'enseignant à l'utilisation effective des activités personnalisées par les apprenants.

#### **5. Références**

Burton, R. R. 1982. Diagnosing bugs in a simple procedural skill, Intelligent Tutoring Systems, Academic Press, London.

Buthod, M. 2006. ADAPTE - Générateurs d'exercices personnalisés dans le cadre du projet PERLEA. Rapport de recherche, LIRIS, Villeurbanne, France.

Duclosson, N., Jean-Daubias, S., Riot, S. 2005. AMBRE-enseignant : un module partenaire de l'enseignant pour créer des problèmes. EIAH 2005, 353-358, Montpellier.

IMS-LIP, Spécification finale v1.0 d'IMS-LIP, mars 2001, http://www.imsglobal.org/profiles/lipbest01.html.

IMS\_RDCEO, Spécification finale v1.0 d'IMS RDCEO, octobre 2002, http://www.imsglobal.org/competencies/.

Jean-Daubias, S., Eyssautier-Bavay, C., « An environment helping teachers to track students' competencies », *Workshop LEMORE, AIED'05*, Amsterdam, juillet 2005, p. 19-23.

Jean-Daubias, S., Eyssautier-Bavay, C., « Uniformisation de la structure de profils d'apprenants issus de sources hétérogènes », *EIAH 09*, Le Mans, juin 2009.

Keenoy, K., de Freitas, S., Levene, M., Jones, A., Brasher, A., Waycott, J., Kaszas, P., Turcsanyi-Szabo, M., Montandon, L., Personalised trails and learner profiling within e-Learning environments, Kaleïdoscope D22.4.1, 2004.

Ketamo, H. 2003. An Adaptive Geometry Game for Handheld Devices. Educational Technology & Society, 6 (1): 83-95.

Nicaud, J.-F., Bouhineau, D., Chaachoua, H., Huguet, T., Bronner, A. 2003. A computer program for the learning of algebra: description and first experiment. 11th International PEG Conference, St. Petersburg, Russie.

PAPI, Version de travail de la spécification PAPI, février 2002, http://edutool.com/papi/.

Rueda, U., Larrañaga, M., Arruarte, A., Elorriaga, J.A., « DynMap+: A Concept Mapping Approach to Visualize Group Student Models », *EC-TEL'06*, Crete, 2006, p. 383-397.

Sørmo, F., Aamodt, A. 2002. Knowledge communication and CBR. ECCBR 2002, 47-59.

Vu Minh, C., Luengo, V., Vadcard, L. 2006. A Bayesian Network Based Approach for Student Diagnosis in Complex and Ill-structured Domains. TICE 2006, Toulouse.

Zapata-Rivera, J. D., Greer, J., « Interacting with Inspectable Bayesian Student Models », *IJAIED*, vol. 14; 2004, p. 1-37.